### **CS1110 Lab 05. Class Vector Fall 2008**

Name \_\_\_\_\_\_\_\_\_\_\_\_\_\_\_\_\_\_\_ Netid\_\_\_\_\_\_\_\_\_\_\_\_\_\_\_\_\_\_\_\_\_

Class java.util.Vector provides the ability to maintain a growable/shrinkable list of objects. You don't know ahead of time how many objects will be in the final list. In this lab, you will gain some experience with class Vector and learn just how useful it can be. This material is covered in Sec. 5.3 (pp. 184--188) of the text. After the lab, study that section. Also, the API is your friend. Use it! For this lab, you can go directly to [the Vector page of the API](http://java.sun.com/j2se/1.5.0/docs/api/java/util/Vector.html). Clicking the link will open the page in a new window.

# **A History Lesson**

The developers of Java knew early on that they wanted some kind of growable list, so they created class Vector and shipped it out with Java v1.0. Later, however, they wanted to generalize the idea of a list. So they created new classes that provide a more general implementation than Vector. Rather than get rid of Vector —for "backward compatability" reasons, you can't simply throw out old stuff— for Java v1.2 the developers added new methods to class Vector so that it would be consistent with the other, newer, classes. Many of these new methods do the same thing as the old ones. Some of the old ones are "deprecated"(deprecate means to disapprove of, often with mildness). But they will NOT go away, and you can use them.

### **Caution: Another important history lesson**

Several years ago, Java switched from version 1.4 of the language to version 1.5. Java 1.5 and Java 1.6 makes it easier to work with Vectors of a particular class of elements, like a Vector of elements of class Character, which we will be working with here. If your computer has Java 1.4, you have two options:

- 1. Deinstall the Java 1.4 compiler and install Java 1.5 or 1.6.
- 2. For this lab, follow the instructions in the comment that appears at the top of file Lab05.java, which you will obtain later from the course web page.

### **What a Vector contains:**

A vector v contains a list of elements, numbered  $0, 1, 2, ...$  Function v.size() tells how many elements are in the list. We use the following non-Java notation to refer to parts of the list. The notation helps us write things more clearly and succinctly. We refer to the elements in the list as  $v[0], v[1], ..., v[v.size() -$ 1]. If we want to refer to part of the list, say elements  $v[h], v[h+1], ..., v[k],$  we write  $v[h..k].$ 

In Java 1.5, you create a vector that can contain elements only of a class c and store its name in a variable using this assignment and new expression:

Vector <C> v= **new** Vector <C>();

The appearance of  $\langle C \rangle$  says that the vector may contain only elements of class c. In this lab, we will be working with Vector<Character>, meaning a Vector whose elements are of class Character.

Vector v has a *capacity*, which is the number of elements for which space has been allocated. This is different from its size, which is the number of elements in it. When an element is to be added to v but the size is already equal to the capacity, Java allocates space for more elements —for reasons of efficiency, the capacity is usually doubled. The capacity can also be controlled by the programmer.

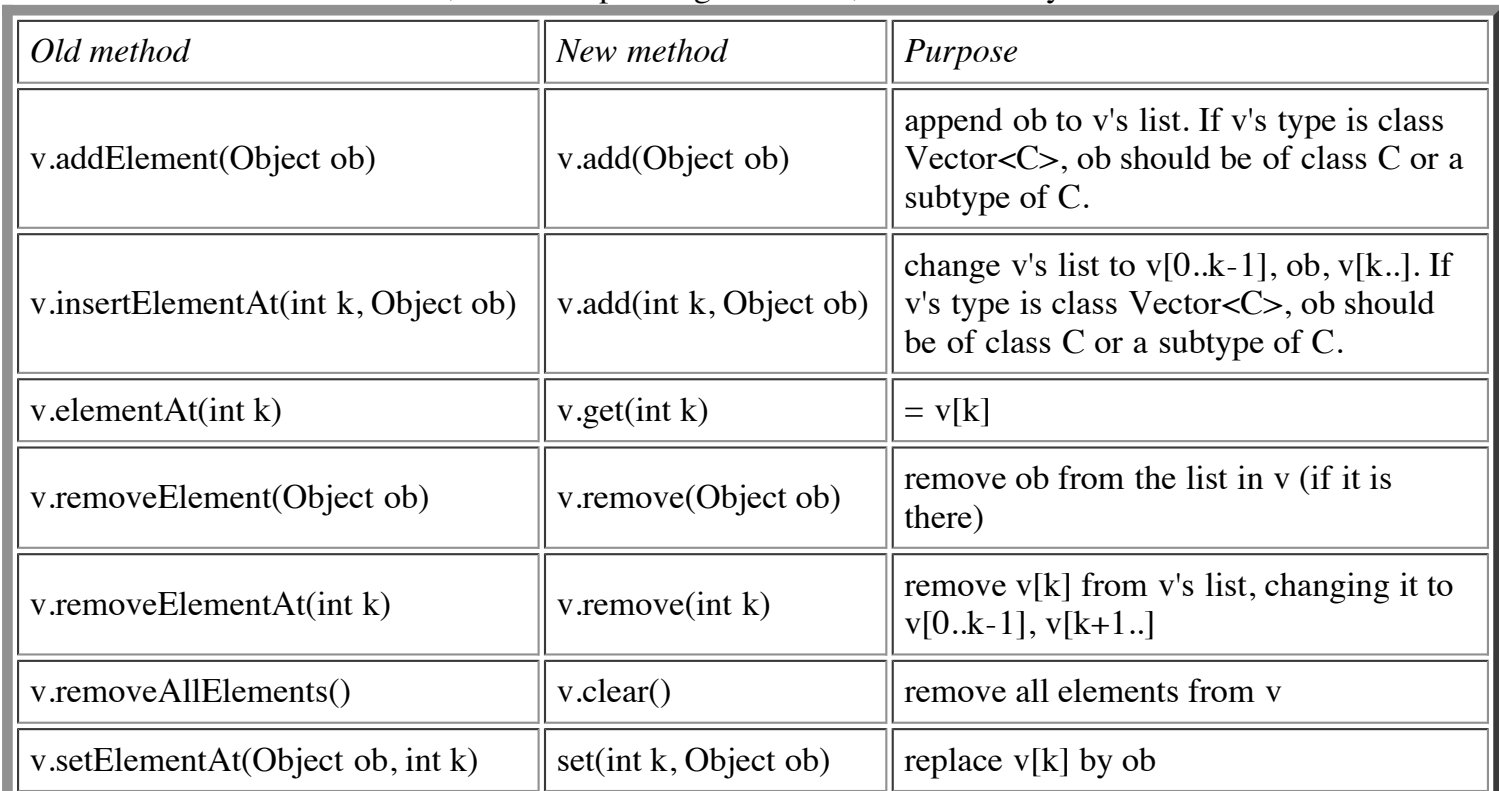

Here is a list of the old methods, the corresponding new ones, and what they do:

#### Other useful methods in class Vector are:

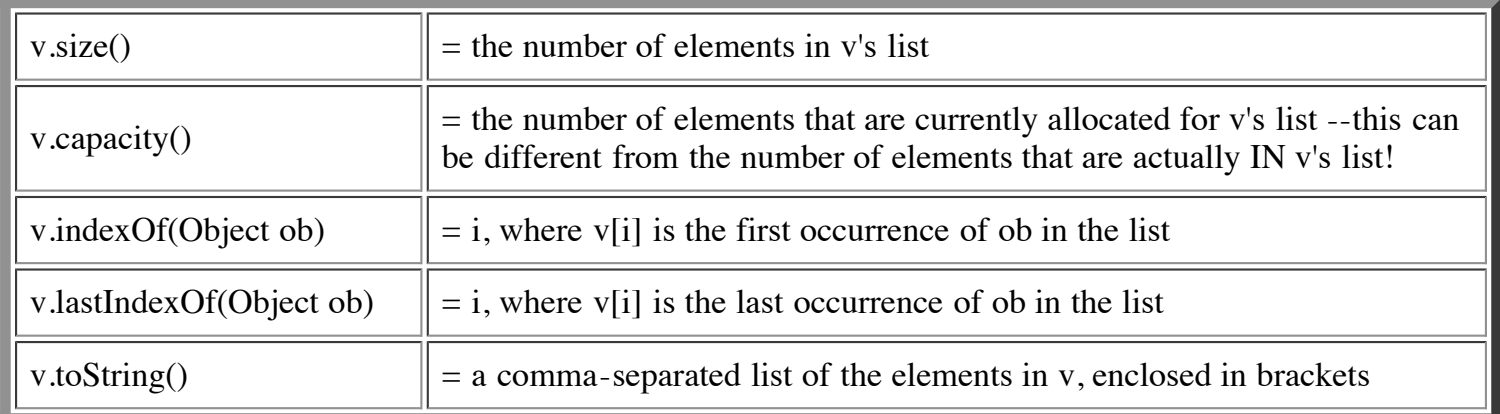

## **Task 1. Experimenting with Vector**

Download file Lab05.java from the course website or [from here.](file:///Volumes/Work15A/CS1110Fall2008/handouts/labs/lab05program/Lab05.java) This program will help you understand exactly what is happening when you call various methods of a Vector.

Look over the code that we have provided. We have defined a vector<Character> v, which you will use throughout this lab. It is public, so you can access it from the Interactions pane of DrJava. We have also defined two constructors, which will illustrate different qualities of Vector. Read the specifications so you understand what each one does. Don't worry about the stub methods yet —the ones you have to write; you'll get to them later.

Compile class Lab05 and type this into the interactions pane.

 $lab = new$  Lab $05()$ ;

A window should appear at the top of your screen containing a drawing of numbered boxes. This drawing represents Vector<Character> object v in class Lab05. Note that there are 10 empty boxes, numbered 0-9. The numbers are called *indices* or *indexes*. You use them to refer to the objects in the boxes.

Method add has a parameter of class Object. However, since Vector v was created using new Vector<Character>(), only objects of class Character can be added to v. If v had been created using new Vector<Object>(), you would have been able to add ANY Java object to a Vector. But you cannot add primitive-type values such as **int** or **char** values. This is one area where wrapper classes are useful!

To avoid the problem of drawing arbitrary objects in the little boxes, only instances of class Character are drawn. Any other object will be drawn as a red question mark.

Resize your DrJava window so that it doesn't block the drawing. Now try the following in the Interactions pane:

> lab.v.add(new Character('A'));

A Character object that wraps 'A' has been added to Vector v, and you can see it in box 0.

**Note:** If you are using Java 1.5, you can write simply "lab.v.add('A')", and the character 'A' will automatically be wrapped in an object of class Character for you.

Now type:

```
> lab.v.remove(new Character('A'));
```
And it's gone from v. Note that you passed in two different objects to methods add and remove. Vector uses method equals of each element v[i] of Vector v, and for elements of class Character, v[i].equals(ob) yields  $true$  if the character in  $v[i]$  is the same as the character in  $ob$ .

Type the following command to put some more objects in vector v:

> lab.initializeV();

Look over the drawing. Note that an object can appear many times in the same list ('3' and '2' both appear twice). Now try the commands on the left in the table below, in the Interactions pane. On the right, write down what the command returned (if anything) and what happened to the Vector drawing. If you don't understand WHY certain commands do certain things, ask!

**Tip 1:** Use the up arrow key to get your previous command instead of repeatedly typing in "new Character..."**.**

**Tip 2:** Make sure you're watching the Vector drawing when you hit Enter to execute your commands in the Interactions pane! It will be much easier to see what happened.

**Tip 3:** Make sure you leave off the semicolon when you make a function call —otherwise, DrJava will not show you what the function returned.

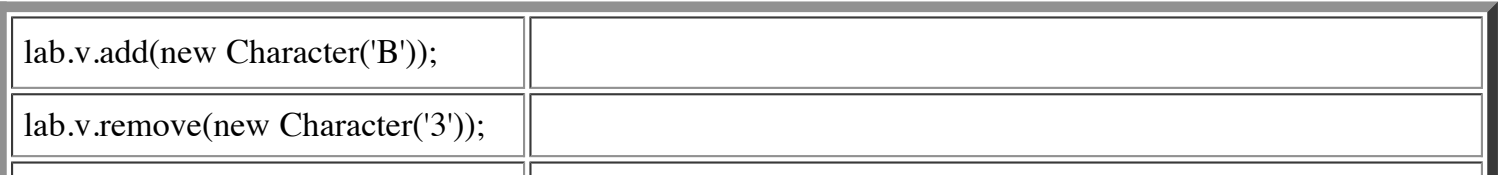

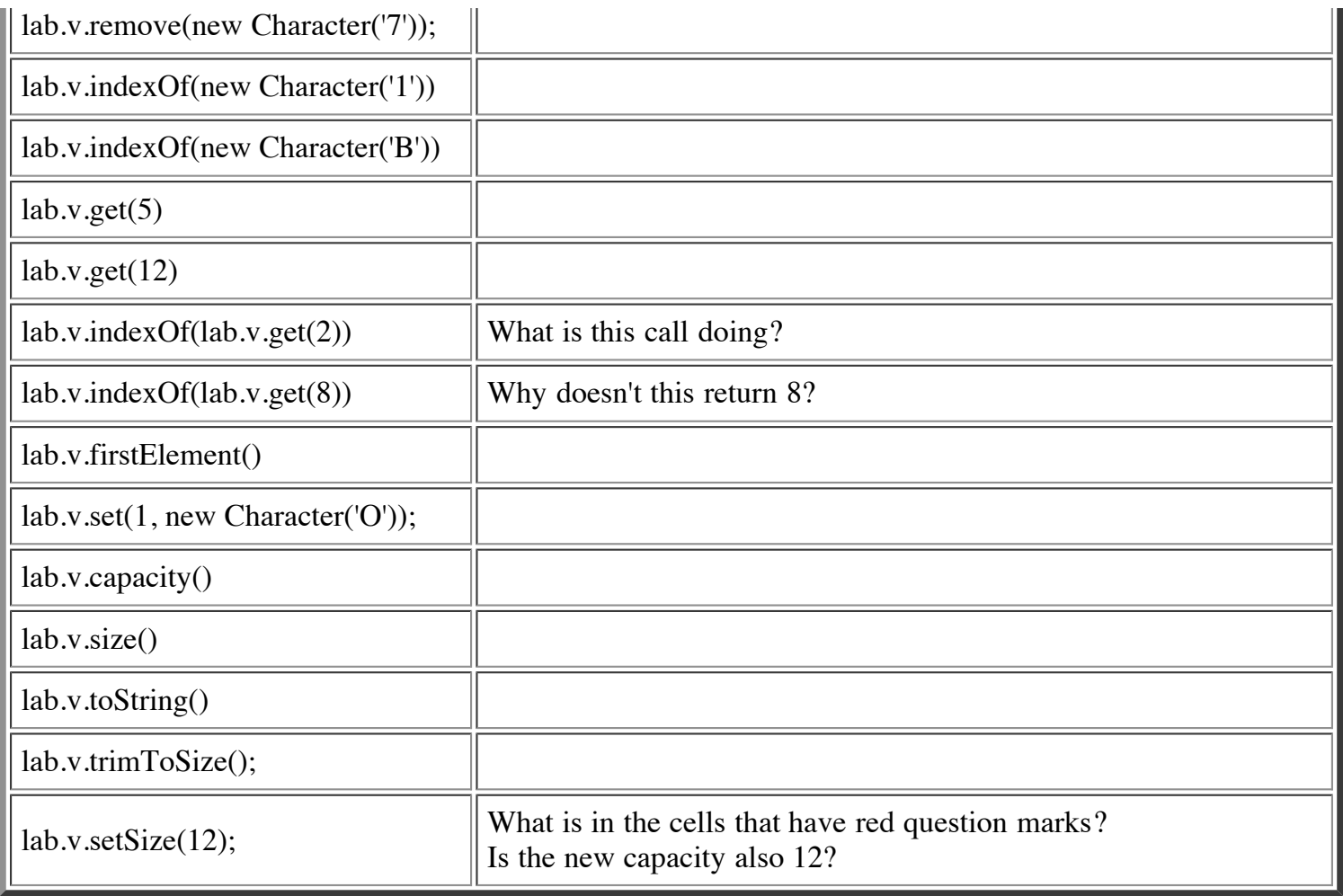

# **Task 2: Writing methods to manipulate a Vector**

We have written four method stubs for you to implement; implement them:

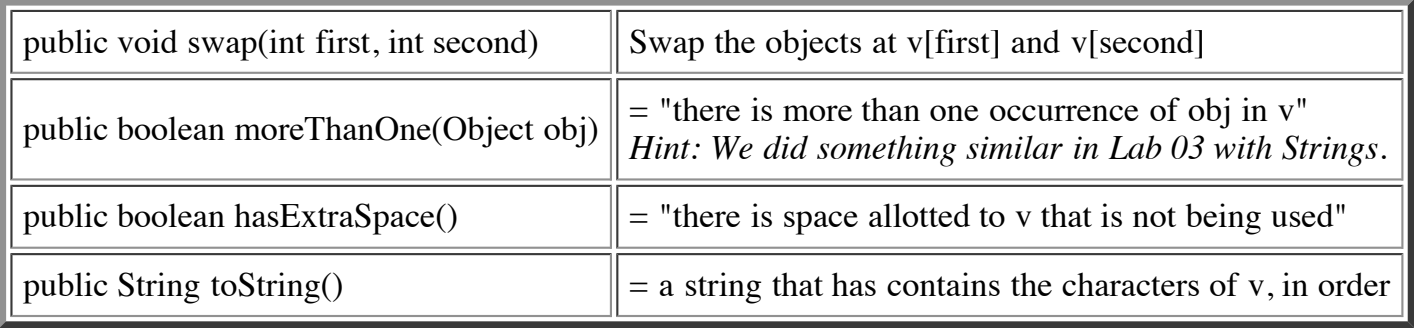

Show your work to your TA or a consultant.